# Visualizing Regression Results with dotwhisker: Homework

#### Yeiyoung Choo

#### Spring 2023

For homework, we will practice how to generate dot-and-whisker plots with regression results stored in tidy dataframes. This is the second approach we learned in class. Throughout this exercise, we will use tidy dataframes as input for dwplot().

### **Load Packages**

```
library(tidyverse)
library(dotwhisker)
library(broom) #for tidying results
```
## **Load Data**

Load the RDS file you saved in groupwork (reg\_asklaksen2010.rds).

```
as2010reg <- readRDS("reg_aslaksen2010.rds")
```
## **1 Running Linear Regression**

Referring to your group work, run all three regression models (Models 1-3) and store them as objects (n1, n2 and n3). Again, we use pr\_lead as the outcome variable. Check regression results using summary().

```
n1 \leftarrow lm(pr_lead \sim pr + oilshare, data = as2010reg)
summary(n1)
```

```
##
## Call:
## lm(formula = pr_lead ~ pr + oilshare, data = as2010reg)##
## Residuals:
## Min 1Q Median 3Q Max
## -0.98518 -0.01966 -0.00455 0.01476 0.81061
##
## Coefficients:
## Estimate Std. Error t value Pr(>|t|)
## (Intercept) 0.0265457 0.0027657 9.598 < 2e-16 ***
## pr 0.9586945 0.0042674 224.657 < 2e-16 ***
## oilshare -0.0003052 0.0001051 -2.903 0.00371 **
## ---
## Signif. codes: 0 '***' 0.001 '**' 0.01 '*' 0.05 '.' 0.1 ' ' 1
##
## Residual standard error: 0.1006 on 4394 degrees of freedom
```

```
## (1238 observations deleted due to missingness)
## Multiple R-squared: 0.9243, Adjusted R-squared: 0.9243
## F-statistic: 2.684e+04 on 2 and 4394 DF, p-value: < 2.2e-16
n2 < -1m(pr_lead \sim pr + oilshare + lrgdppc + lpop +
   educ, data = as2010regsummary(n2)
##
## Call:
## lm(formula = pr_{lead} ~ r + oil share + lrgdppc + lpop + educ,## data = as2010reg)
##
## Residuals:
## Min 1Q Median 3Q Max
## -0.97566 -0.02452 -0.00315 0.01593 0.78783
##
## Coefficients:
## Estimate Std. Error t value Pr(>|t|)
## (Intercept) -2.652e-02 3.105e-02 -0.854 0.392980
## pr 9.102e-01 7.147e-03 127.359 < 2e-16 ***
## oilshare -5.976e-04 1.685e-04 -3.546 0.000397 ***
## lrgdppc 7.761e-03 3.135e-03 2.475 0.013360 *
## lpop -8.157e-05 1.242e-03 -0.066 0.947655
## educ 4.612e-03 1.128e-03 4.089 4.43e-05 ***
## ---
## Signif. codes: 0 '***' 0.001 '**' 0.01 '*' 0.05 '.' 0.1 ' ' 1
##
## Residual standard error: 0.1025 on 3144 degrees of freedom
## (2485 observations deleted due to missingness)
## Multiple R-squared: 0.9187, Adjusted R-squared: 0.9185
## F-statistic: 7102 on 5 and 3144 DF, p-value: < 2.2e-16
n3 <- lm(pr_lead ~ pr + oilshare + lrgdppc + lpop +
   educ + open, data = as2010reg)
summary(n3)
##
## Call:
## lm(formula = pr_lead ~ pr + oilshare + lrgdppc + lpop + educ +## open, data = as2010reg)
##
## Residuals:
## Min 1Q Median 3Q Max
## -0.97980 -0.02469 -0.00333 0.01592 0.78150
##
## Coefficients:
## Estimate Std. Error t value Pr(>|t|)
## (Intercept) 3.290e-03 3.348e-02 0.098 0.921727
## pr 9.076e-01 7.223e-03 125.648 < 2e-16 ***
## oilshare -5.974e-04 1.684e-04 -3.547 0.000395 ***
## lrgdppc 8.368e-03 3.143e-03 2.662 0.007804 **
## lpop -1.754e-03 1.429e-03 -1.228 0.219599
## educ 4.818e-03 1.130e-03 4.263 2.08e-05 ***
## open -1.119e-04 4.727e-05 -2.366 0.018030 *
```

```
2
```

```
## ---
## Signif. codes: 0 '***' 0.001 '**' 0.01 '*' 0.05 '.' 0.1 ' ' 1
##
## Residual standard error: 0.1024 on 3143 degrees of freedom
## (2485 observations deleted due to missingness)
## Multiple R-squared: 0.9188, Adjusted R-squared: 0.9186
## F-statistic: 5928 on 6 and 3143 DF, p-value: < 2.2e-16
```
## **2 Tidying Regression Results**

Using tidy() in *broom* package, store your regression results as tidy dataframes. Let's call them n1df, n2df and n3df.

 $n1df \leftarrow tidy(n1)$  $n2df \leftarrow \text{tidy}(n2)$ n3df  $\leftarrow$  tidy(n3)

# **3 Generating a Dot-and-Whisker Plot**

a) Generate a dot-and-whisker plot for Model 1, using the tidy dataframe as input.

dwplot(n1df)

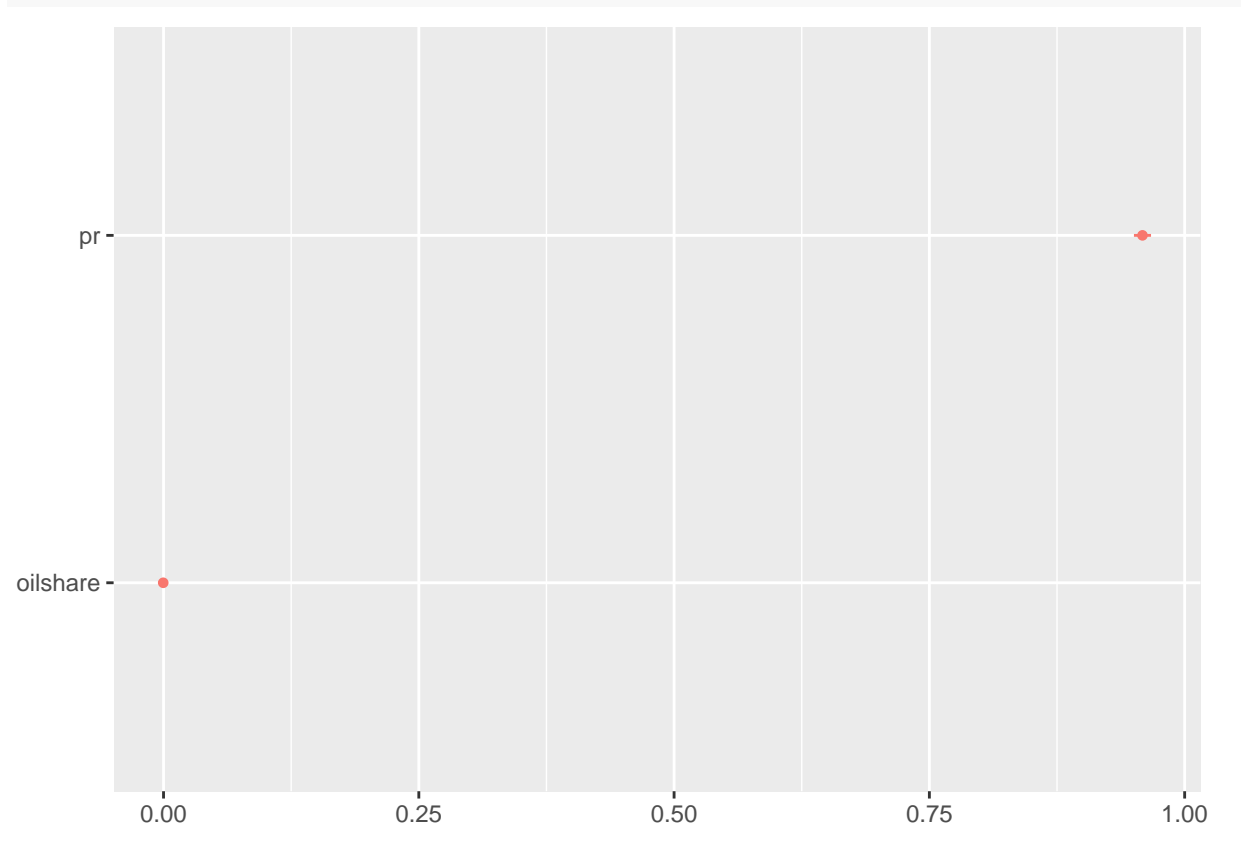

b) Display regression results from all three models in one plot. Make sure to add a column called model to label your tidy dataframes as Model 1, Model 2, and Model 3. When merged, this column will help identify each model. Merge the dataframes into one, calling it models. Use it as input.

```
n1df \leftarrow tidy(n1) %>%
    mutate(model = "Model 1")
```

```
n2df \leftarrow tidy(n2) %>%
    mutate(model = "Model 2")n3df \leftarrow tidy(n3) %>%
    mutate(model = "Model 3")models <- rbind(n1df, n2df, n3df) #use rbind() to merge dataframes
dwplot(models)
```
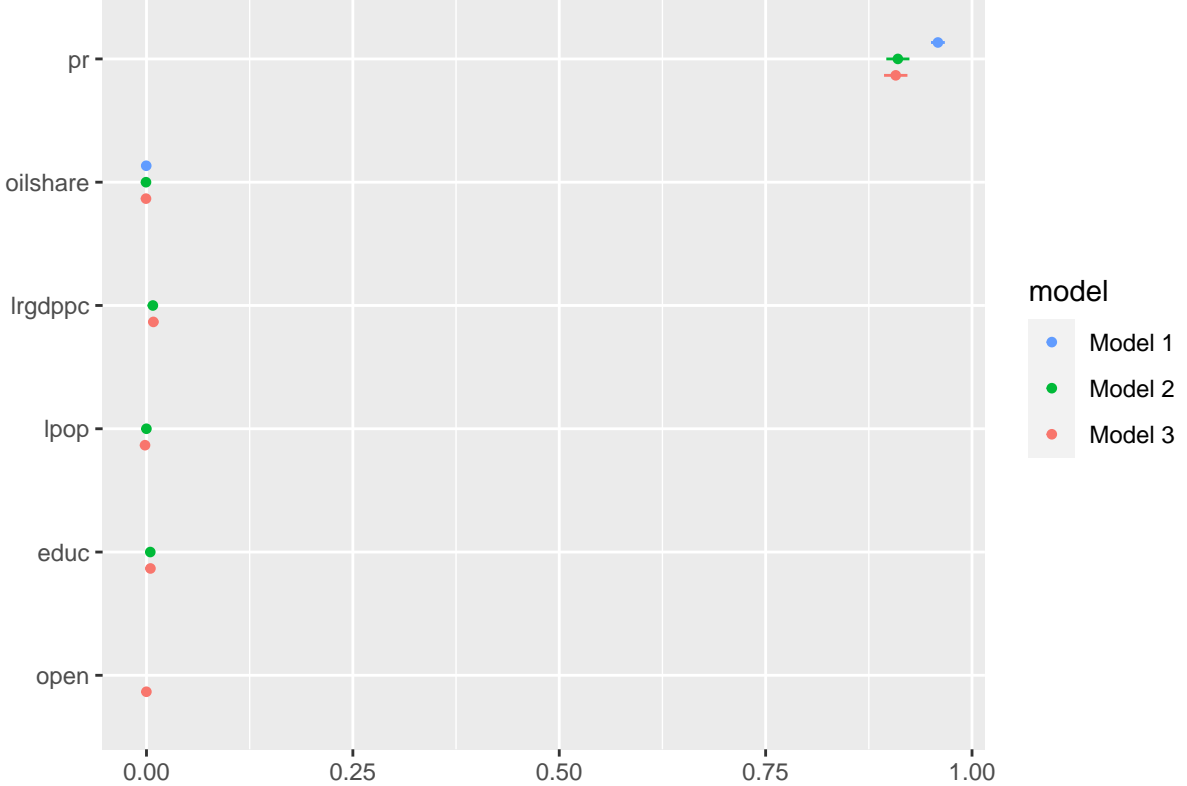

## **4 Customizing the Plot**

a) Generate a dot-and-whisker plot that shows coefficient estimates from all models, for the following variables: oilshare, lpop, educ. Starting again with tidy() and regression objects, prep your tidy dataframes first. Merge the dataframes, and then generate the plot.

```
n1df \leftarrow tidy(n1) %>%
    filter(term == "oilshare") %>%
    mutate(model = "Model 1")n2df \leftarrow tidy(n2) %>%
    filter(term == "oilshare" | term == "lpop" | term ==
         "educ") %>%
    mutate(model = "Model 2")
n3df \leftarrow tidy(n3) %>%
    filter(term == "oilshare" | term == "lpop" | term ==
        "educ") %>%
    mutate(model = "Model 3")
```
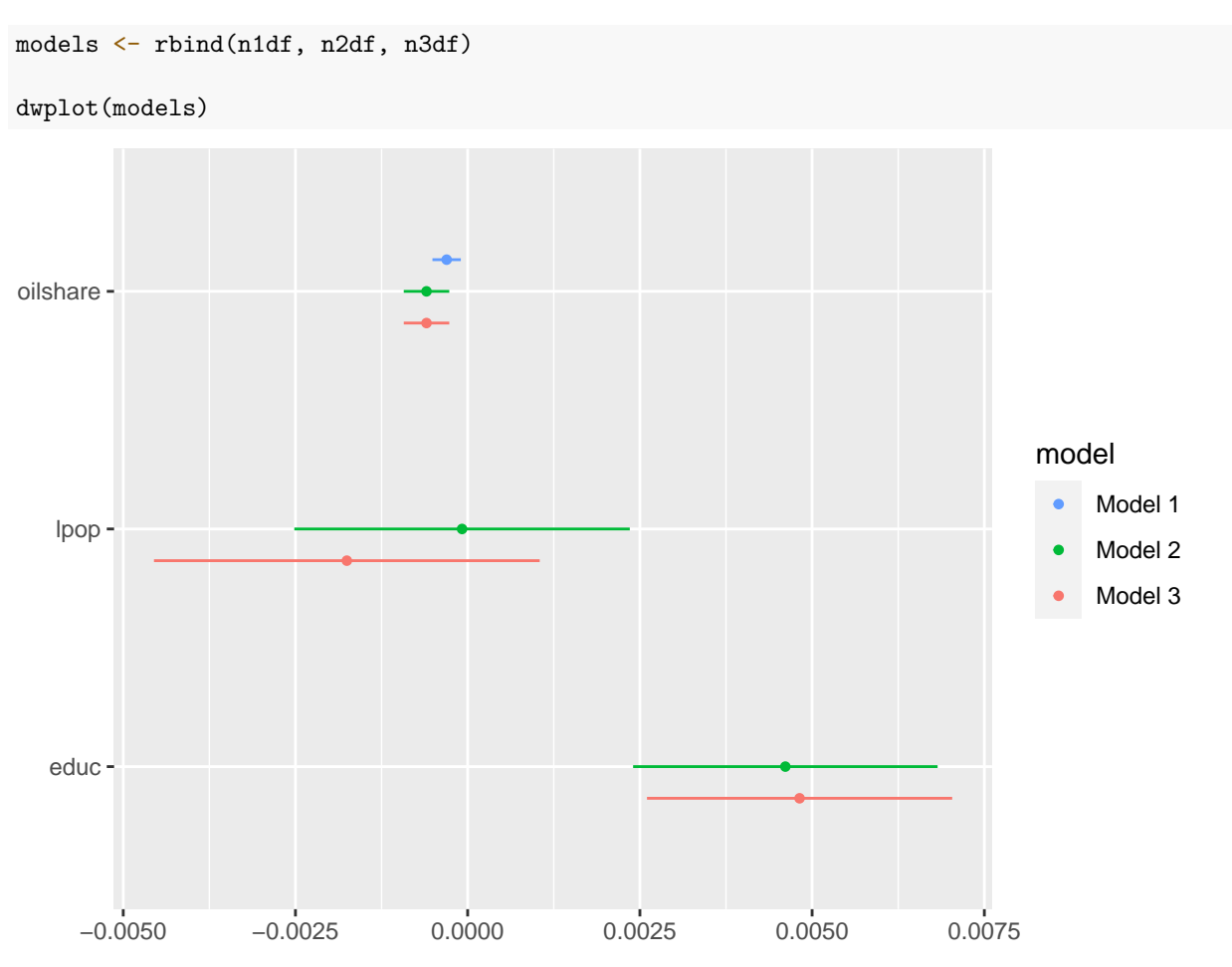

b) Referring to the PNG file you saved in group work, customize your plot to create a polished version of it. Relabel predictors as follows: Oil Share, Population (logged), Education.

```
dwplot(models, model_order = c("Model 1", "Model 2",
    "Model 3"), vars_order = c("oilshare", "lpop",
    "educ")) %>%
    relabel_predictors(c(oilshare = "Oil Share", lrgdppc = "Population (logged)",
        open = "Education")) + xlab("Coefficient Estimate") +
    ylab("") + geom_vline(xintercept = 0, colour = "grey60",
    linetype = 2) + ggtitle("Oil and Democracy")
```
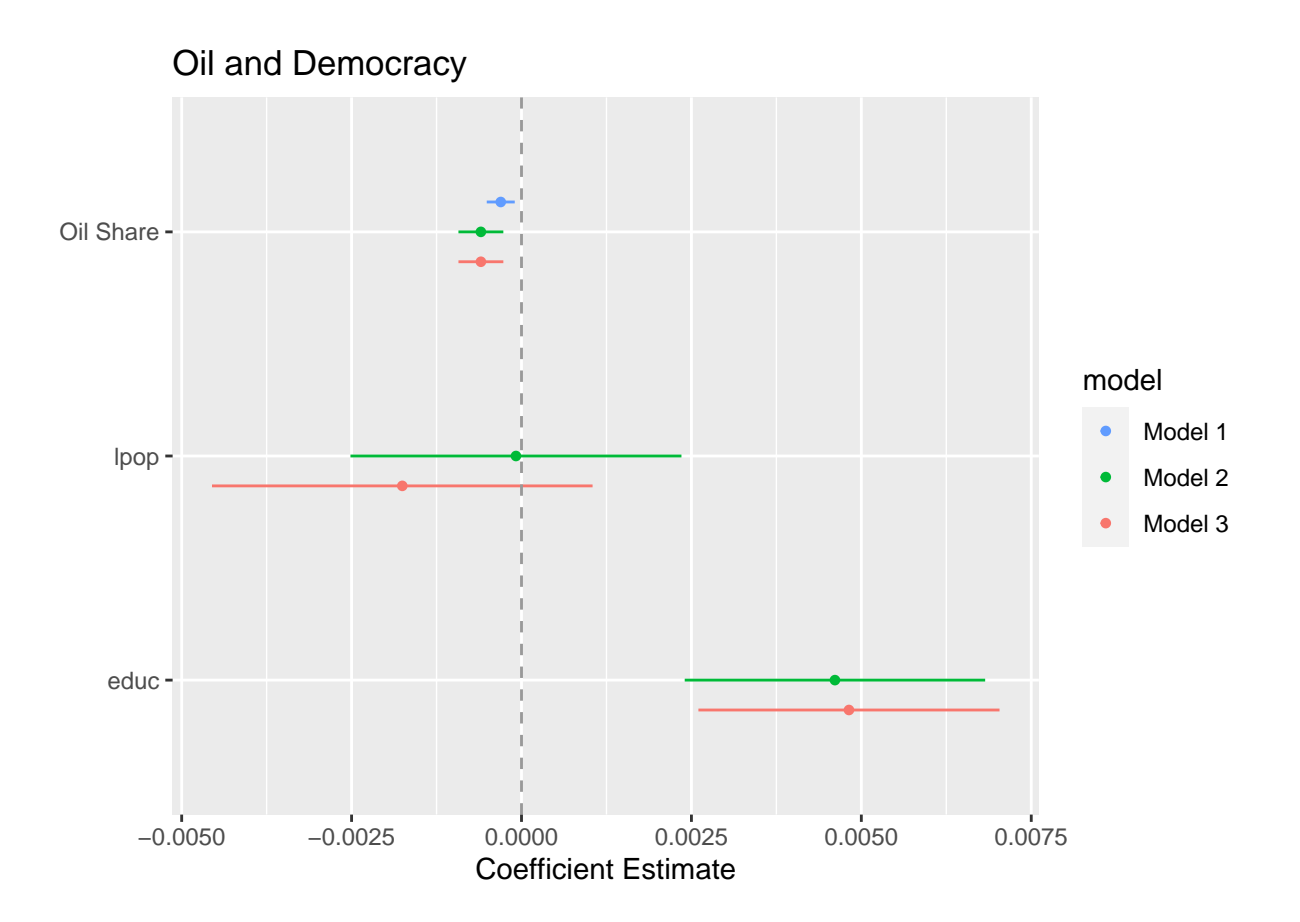

# **5 Saving Your Work**

Save your plot as a PNG file using ggsave, setting dimensions as needed.